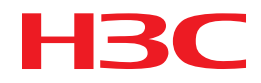

# H3C MSR Router Series Comware 5 OAA Configuration Guide

New H3C Technologies Co., Ltd. http://www.h3c.com

Software version: MSR-CMW520-R2516 Document version: 20180820-C-1.13

#### **Copyright © 2006-2018, New H3C Technologies Co., Ltd. and its licensors**

#### **All rights reserved**

No part of this manual may be reproduced or transmitted in any form or by any means without prior written consent of New H3C Technologies Co., Ltd.

#### **Trademarks**

H3C, H3C, H3CS, H3CIE, H3CNE, Aolynk, H3Care, H3Care, IRF, NetPilot, Netflow, SecEngine, SecPath, SecCenter, SecBlade, Comware, ITCMM and HUASAN are trademarks of New H3C Technologies Co., Ltd.

All other trademarks that may be mentioned in this manual are the property of their respective owners.

#### **Notice**

The information in this document is subject to change without notice. All contents in this document, including statements, information, and recommendations, are believed to be accurate, but they are presented without warranty of any kind, express or implied. H3C shall not be liable for technical or editorial errors or omissions contained herein.

## **Preface**

This configuration guide describes the Open Application Architecture (OAA) supported protocols (such as ACFP and ACSEI), their configurations, and the configuration of the H3C open application platform (OAP) card.

This preface includes the following topics about the documentation:

- [Audience.](#page-2-0)
- [Conventions.](#page-2-1)
- [Documentation feedback.](#page-4-0)

### <span id="page-2-0"></span>Audience

This documentation is intended for:

- Network planners.
- Field technical support and servicing engineers.
- Network administrators working with the routers.

## <span id="page-2-1"></span>**Conventions**

The following information describes the conventions used in the documentation.

#### **Command conventions**

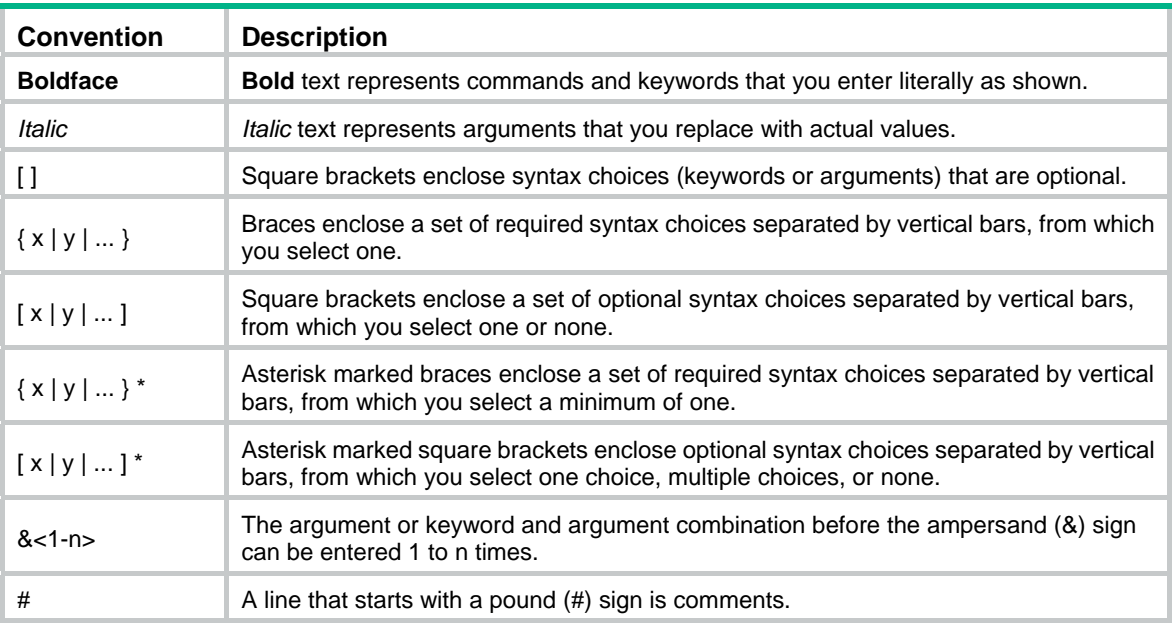

#### **GUI conventions**

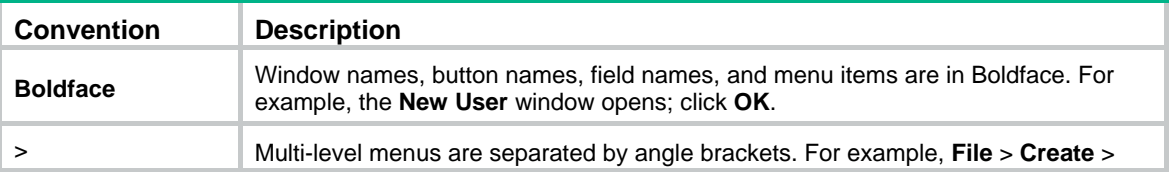

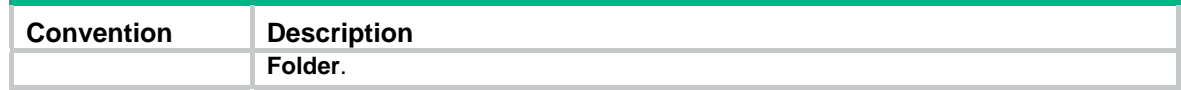

### **Symbols**

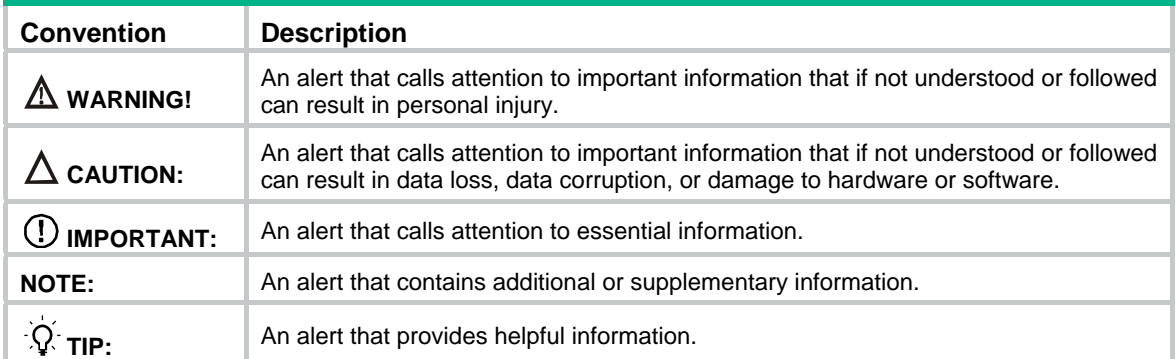

### **Network topology icons**

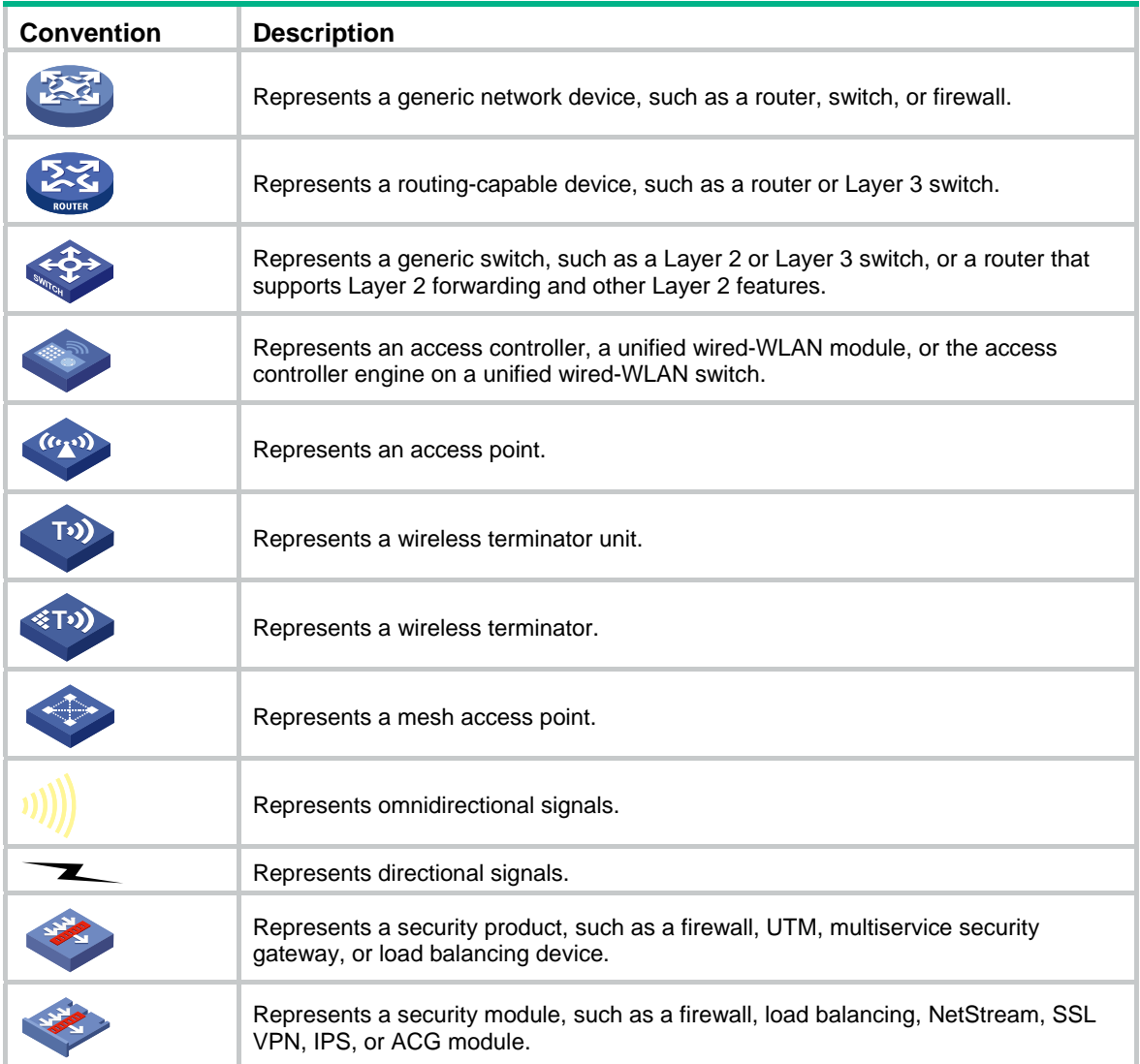

#### **Examples provided in this document**

Examples in this document might use devices that differ from your device in hardware model, configuration, or software version. It is normal that the port numbers, sample output, screenshots, and other information in the examples differ from what you have on your device.

### <span id="page-4-0"></span>Documentation feedback

You can e-mail your comments about product documentation to info@h3c.com.

We appreciate your comments.

## Contents

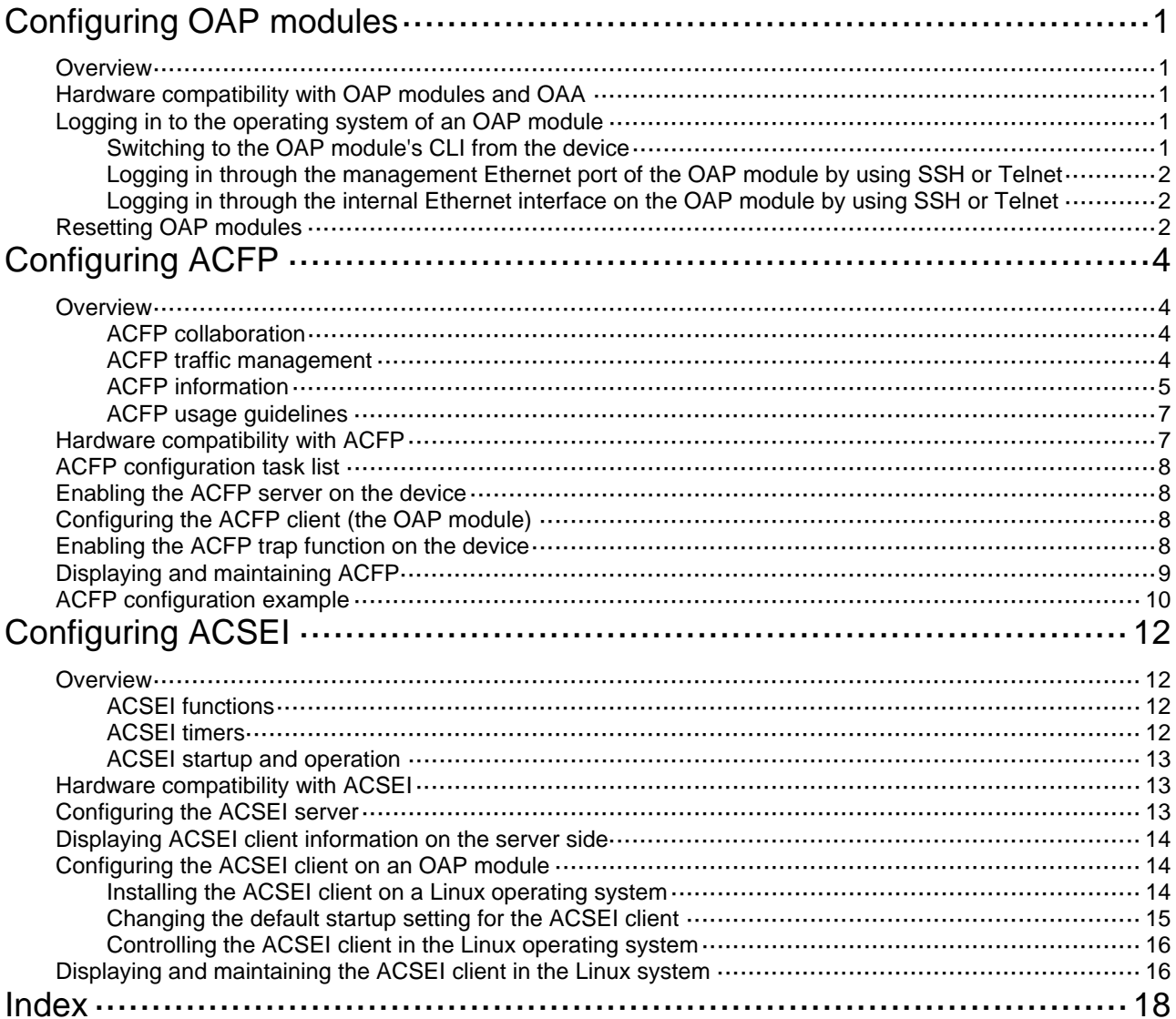

# <span id="page-6-1"></span><span id="page-6-0"></span>**Configuring OAP modules**

## <span id="page-6-2"></span>**Overview**

The H3C Open Application Architecture (OAA) provides an open interface for third-party vendors to develop value-added applications (such as firewall and IPS) and integrate the applications into H3C products. H3C has developed some application-specific modules called "Open Application Platform (OAP) module."

## <span id="page-6-3"></span>Hardware compatibility with OAP modules and **OAA**

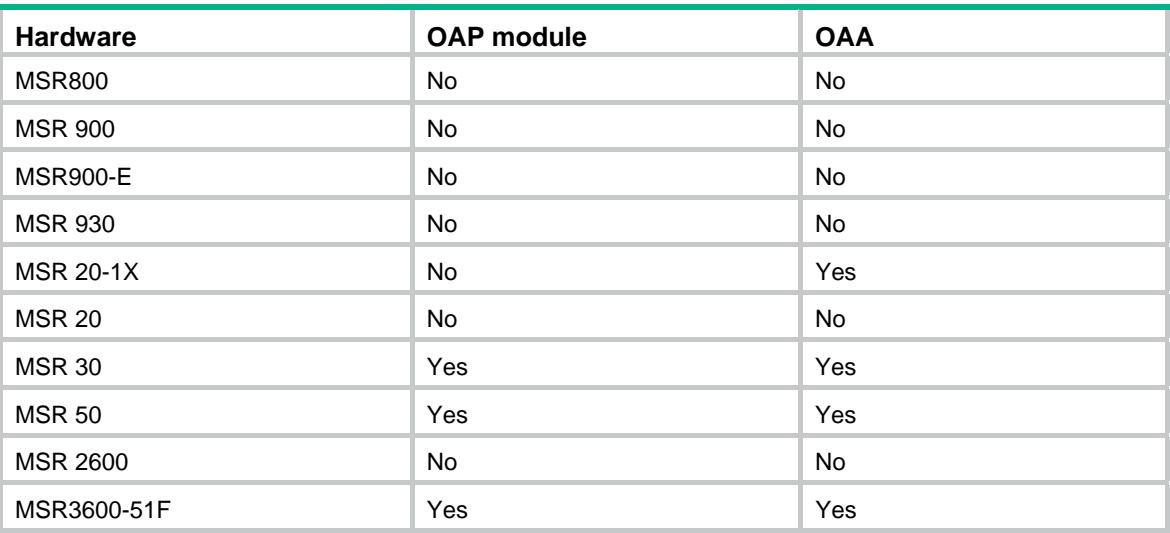

The following matrix shows the feature and hardware compatibility:

## <span id="page-6-4"></span>Logging in to the operating system of an OAP module

An OAP module has an independent operating system and CLI. You log in to the module's CLI to configure it.

### <span id="page-6-5"></span>Switching to the OAP module's CLI from the device

From the device's CLI, you can switch to the OAP module's CLI to manage and configure the OAP module's system and software. To switch back to the device's CLI, press **Ctrl+K**.

To switch to the CLI of the OAP module from the device, execute the following command in user view:

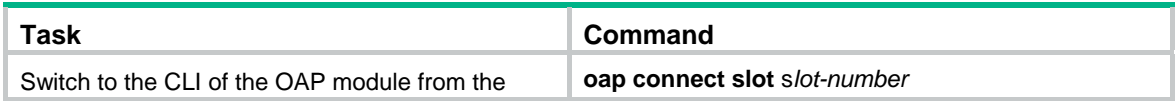

<span id="page-7-0"></span>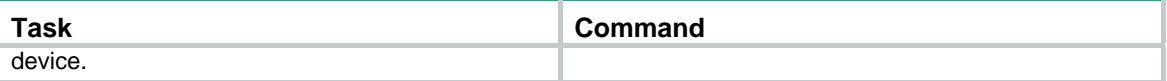

### <span id="page-7-1"></span>Logging in through the management Ethernet port of the OAP module by using SSH or Telnet

To log in to the operating system of an OAP module through its management Ethernet port, you must first configure the OAP module as the SSH server or Telnet server. To do so, follow these steps:

- **1.** Switch to the CLI of the OAP module from the device, enable the SSH or Telnet server function, and configure the accounts for SSH or Telnet logins.
- **2.** Use a network cable to connect the management Ethernet port of the OAP module to the network.
- **3.** Assign an IP address to the management Ethernet port of the OAP module, and make sure the SSH or Telnet client (an H3C device or a PC that has the SSH or Telnet client software installed) and the management Ethernet port can reach each other.
- **4.** Establish an SSH or Telnet connection, entering the IP address of the management Ethernet port as the server IP address.

After the connection is successfully established, you are logged in to the operating system of the OAP module.

### <span id="page-7-2"></span>Logging in through the internal Ethernet interface on the OAP module by using SSH or Telnet

When installed in the expansion slot of a device, an OAP module exchanges information with the device through its two internal service interfaces: one serial interface and one fast Ethernet interface. The fast Ethernet interface is used in this login mode.

To log in to the operating system of an OAP module through its internal Ethernet interface, you must first configure the OAP module as the SSH or Telnet server. To do so, follow these steps:

- **1.** Switch to the CLI of the OAP module from the device, enable the SSH or Telnet server function, and configure the accounts for SSH or Telnet logins.
- **2.** Assign an IP address to the fast Ethernet interface on the OAP module.
- **3.** Use a network cable to connect an Ethernet port of the OAP module to the network.
- **4.** Make sure the internal fast Ethernet interface of the OAP module and the PC can reach each other.
- **5.** Run the SSH or Telnet client software on the PC and enter the IP address of the internal fast Ethernet interface as the server IP address.

After the connection is successfully established, you are logged in to the operating system of the OAP module.

## <span id="page-7-3"></span>Resetting OAP modules

#### **CAUTION:**

Before you reset an OAP module, close the operating system of the OAP module using the **poweroff** command to prevent the data on the disk from getting lost.

To recover an OAP module from an error condition, reboot the module at the CLI or press the reset button on the module. The device can still identify and control the OAP module after the reset.

To reset the OAP module, execute the following command in user view:

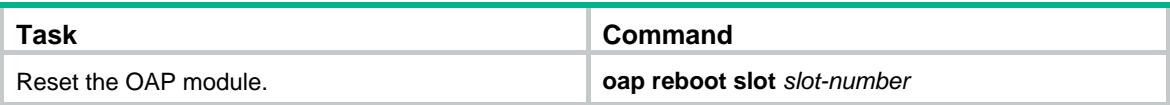

# <span id="page-9-1"></span><span id="page-9-0"></span>**Configuring ACFP**

## <span id="page-9-2"></span>**Overview**

The Application Control Forwarding Protocol (ACFP) is designed based on the OAA architecture and operates in the server/client model (see [Figure 1](#page-9-5)). In this model, an OAP module (the independent service component) operating as the ACFP client to provide value-added services such as traffic monitoring, control, and process for the ACFP server (the routing/switching component).

#### <span id="page-9-5"></span>**Figure 1 Network diagram**

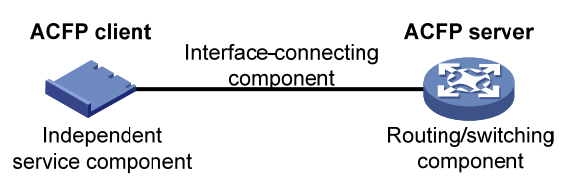

As shown in [Figure 1](#page-9-5), the ACFP architecture consists of the following components:

- Routing/switching component-Main part of a router or switch, performs complete router/switch functions and is also the core of user management control. This part is called the ACFP server.
- Independent service component—Main part open for development by a third party, mainly used to provide various unique service functions. This part is called the ACFP client.
- **Interface component**—Interface between the routing/switching component and the independent service component, used to enable the devices of two manufacturers to interconnect.

### <span id="page-9-3"></span>ACFP collaboration

ACFP collaboration means that the independent service component can send instructions to the routing/switching component to change its functions. ACFP collaboration is mainly implemented through the SNMP. Acting as a network management system, the independent service component sends various SNMP commands to the routing/switching component, which can then execute the instructions because it supports SNMP agent. In this process, the cooperating MIB is the key to associating the two components.

### <span id="page-9-4"></span>ACFP traffic management

ACFP collaboration provides a mechanism that enables the ACFP client to manage the traffic on the ACFP server by implementing the following functions:

- Mirroring and redirecting the traffic on the ACFP server to the ACFP client.
- Permitting/denying the traffic from the ACFP server.
- Restricting the rate of the traffic on the ACFP server.
- Carrying the context ID in a packet to enable the ACFP server and ACFP client to communicate the packet context with each other.

The ACFP server maintains a context table that can be queried by context ID. Each context ID corresponds to an ACFP collaboration policy that contains information such as the packet inbound and outbound interfaces and the collaboration rules. When the packet that the ACFP server receives is redirected or mirrored to the ACFP client after matching a collaboration rule, the packet carries the context ID of the collaboration policy to which the collaboration rule belongs. When the ACFP client returns the packet, the packet also carries the context ID. With the context ID, the ACFP server

<span id="page-10-0"></span>recognizes that the packet has been returned after being redirected and then forwards the packet correctly.

For the ACFP client to control traffic optimally, the two-level structure of collaboration policy and collaboration rules is set to manage the traffic matching the collaboration rule based on the collaboration policy. This enables flexible traffic management.

To better support the client/server collaboration mode and to granularly and flexibly set different rules, the collaboration content is divided into the following parts:

- ACFP server information
- ACFP client information
- ACFP collaboration policy
- ACFP collaboration rules.

This information is saved in the ACFP server.

An ACFP server supports multiple ACFP clients. Therefore, ACFP client information, ACFP collaboration policy, and ACFP collaboration rules are organized in the form of tables.

ACFP server information is generated by the ACFP server itself. ACFP client information, ACFP collaboration policy, and ACFP collaboration rules are generated on the ACFP client and sent to the ACFP server through the collaboration MIB or collaboration protocol.

### <span id="page-10-1"></span>ACFP information

This section describes the ACFP collaboration content.

#### **ACFP server information**

ACFP server information includes the following items:

- Supported working modes—Host, pass-through, mirroring, and redirect. An ACFP server can support multiple working modes at the same time. An ACFP server and an ACFP client can collaborate only when the ACFP server supports the working modes of the ACFP client.
- Maximum expiration time of the supported collaboration policy—How long the collaboration policy of the ACFP server remains valid.
- Collaboration policy retention—Whether the ACFP server has the original collaboration policy after reboot.
- Supported context ID type—VLANID-context (carrying VLAN ID as the context ID). The location of the context ID in the packet depends on the ACFP server.

ACFP server information indicates the collaboration capabilities of an ACFP server. ACFP clients can access this information through a collaboration protocol or collaboration MIB.

#### **ACFP client information**

ACFP client information includes the following items:

- ACFP client identifier—An identifier that is assigned by the ACFP server through a collaboration protocol or is specified by the network administrator. On an ACFP server, each ACFP client must have a unique client ID.
- **Description**—ACFP client description information.
- Hw-Info—ACFP client hardware information, such as the hardware type and version number.
- OS-Info—ACFP client operating system name and version number.
- App-Info—ACFP client application software type and version number.
- Client IP-ACFP client IP address.
- **Client Mode**—Working mode currently supported by the ACFP client, which is a combination of the host, pass-through, mirroring, and redirect modes.

#### **ACFP collaboration policy**

ACFP collaboration policy refers to the collaboration policy that the ACFP client sends to the ACFP server for application. The policy information includes the following parts:

- Client ID-ACFP client identifier.
- Policy-Index
- In-interface—Interface through which the packet enters the ACFP server.
- Out-interface—Interface through which the packet is correctly forwarded.
- **Dest-interface**—ACFP server interface that is connected to the ACFP client.
- **Context ID—Carried in packets that are mirrored or redirected to the ACFP client. If the interface** connected to the ACFP client is specified in the policy, the ACFP server assigns it a global serial number, called the context ID. Each context ID corresponds to one ACFP collaboration policy.
- Admin-Status—Whether the policy is enabled.
- **Effect-Status—Expiration time of the policy and its rules.**
- **Start-Time**—Time when the policy starts to take effect during a day.
- **End-time**—Time when the policy stops working during a day.
- **DestiffailAction—Actions to be taken for all rules in the policy when the policy's dest-interface is** down. For forwarding-first devices, select the delete action to continue forwarding the redirected and mirrored packets; for security-first devices, select the reserve action to discard the redirected and mirrored packets.
- **Priority**—Priority of the policy, in the range of 1 to 8. The bigger the number, the higher the priority.

#### **ACFP collaboration rules**

ACFP collaboration rules refer to the collaboration rules that the ACFP client sends to the ACFP server for application. Collaboration rules are divided into the following categories:

- Monitoring rules—Used to monitor, analyze, and process packets to be sent to the ACFP client. Rule actions include **redirect** and **mirror**.
- Filtering rules—Used to determine which packets to deny and which packets to permit. Rule actions include **deny** and **permit**.
- **Restricting rules**—Used to determine the rate at which packets are to be restricted. The rule action is **rate**.

Rule information is described as follows:

- ClientID-ACFP client identifier.
- Policy index
- Rule index-Rule identifier.
- **Status**—Whether the rule is applied successfully.
- Action-Rule action: mirror, redirect, deny, permit, or rate limit.
- **Match all packets**—Whether to use the rule for all packets. If yes, the matching that follows does not need to be performed.
- Source MAC address
- Destination MAC address
- **Starting VLAN ID**
- **Ending VLAN ID**
- Protocol number in the IP header
- <span id="page-12-0"></span>Source IP address
- Wildcard mask of the source IP address
- Source port number operator—Operator for the source port number: **equal to**, **not equal to**, **greater than**, **less than**, or **greater than and less than**. The ending source port number that follows takes effect only when the operator is **greater than and less than**. The source port number of a matched packet is greater than the starting source port number and less than the ending source port number.
- Starting source port number
- Ending source port number
- Destination IP address
- Wildcard mask of destination IP address
- Destination port number operator—Operator for the destination port number: **equal to**, **not equal to**, **greater than**, **less than**, or **greater than and less than**. The ending destination port number that follows takes effect only when the operator is **greater than and less than**. The destination port number of a matched packet must be greater than the starting destination port number and less than the ending destination port number.
- Starting destination port number
- Ending destination port number
- Pro-Protocol type: GRE, ICMP, IGMP, OSPF, TCP, UDP, or IP.
- IP precedence—Packet precedence in the range of 0 to 7.
- IP ToS—ToS of IP.
- IP DSCP—DSCP of IP.
- TCP flag—Some bits in the six flag bits (URG, ACK, PSH, RST, SYN, and FIN) are concerned.
- IP fragment—Whether the packet is an IP packet fragment.
- Rate limit

You can use the collaboration policy to manage the collaboration rules that belong to it.

### <span id="page-12-1"></span>ACFP usage guidelines

- In a GRE tunneling environment, an ACFP policy can be configured on a tunnel interface only.
- ACFP does not support policy-based routing services or NetStream services.
- The handling of the packets that are redirected by ACFP and the part of the QoS processing (FR-DE matching, ATM-CLP matching, inbound interface matching, QoS local-id, local precedence, and so on) are mutually exclusive. No QoS processing is performed on the packets returned after they are redirected to the ACFP client.
- On the destination interface, packets redirected or mirrored by ACFP support only Layer 2 QoS processing, including queuing and WRED. They do not support any other service processing, such as non-Layer 2 QoS processing and non-QoS service processing.
- With ACFP, a stream cannot be mirrored or redirected to multiple ACFP clients.
- ACFP cannot process outbound packets.

## <span id="page-12-2"></span>Hardware compatibility with ACFP

The following matrix shows the feature and hardware compatibility:

<span id="page-13-0"></span>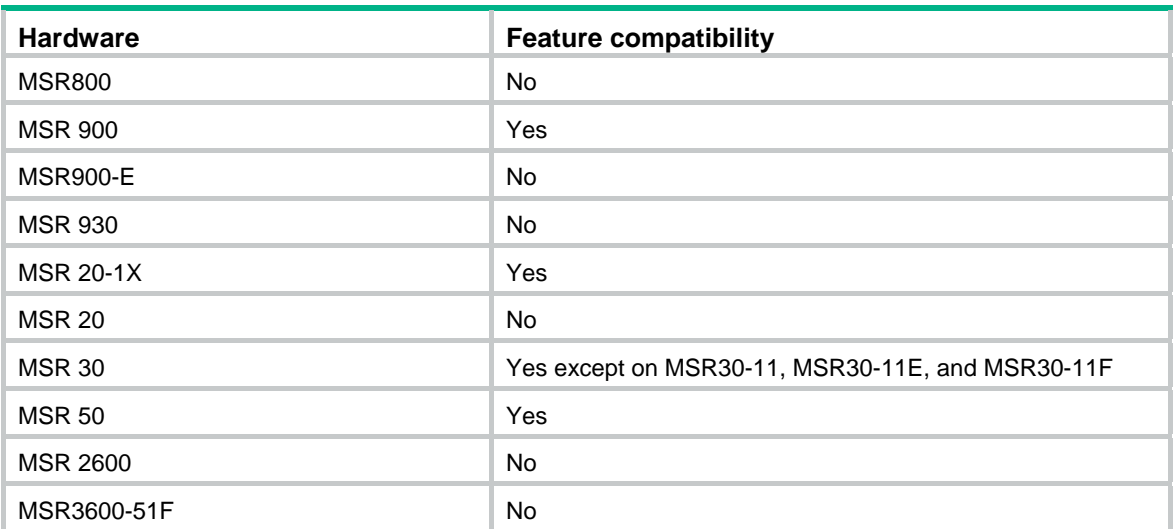

### <span id="page-13-1"></span>ACFP configuration task list

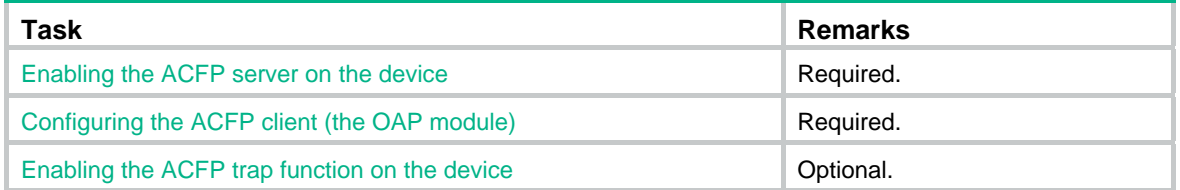

### <span id="page-13-2"></span>Enabling the ACFP server on the device

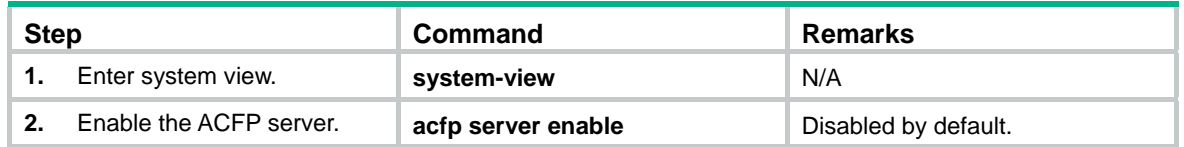

## <span id="page-13-3"></span>Configuring the ACFP client (the OAP module)

You can use a MIB browser to configure ACFP collaboration policies and ACFP collaboration rules. The configuration procedure depends on the software used on the ACFP client.

When you disable the ACSEI function or change the working mode for an internal interface (a virtual interface connecting the ACFP server with the ACFP client), to avoid service interruption, perform the operation first on the ACFP client and then on the ACFP server.

## <span id="page-13-4"></span>Enabling the ACFP trap function on the device

To make ACFP work, enable the device to send trap messages of the ACFP module.

After the trap function on the ACFP module is enabled, the ACFP module generates trap messages to report important events. The levels of the ACFP trap messages are described in [Table 1](#page-14-2).

#### <span id="page-14-2"></span><span id="page-14-0"></span>**Table 1 ACFP trap message level**

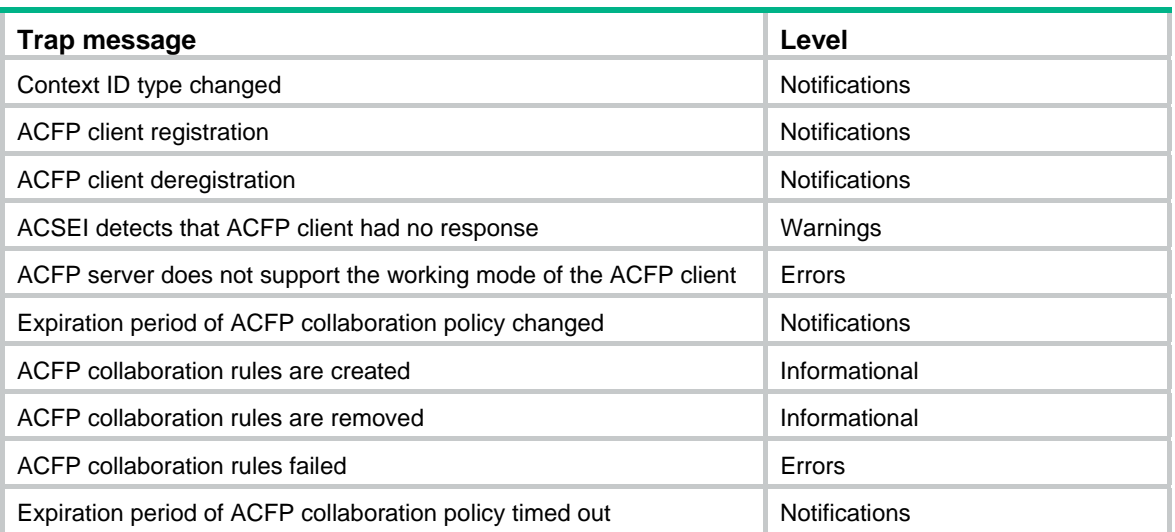

The generated trap messages are sent to the information center of the device. With the parameters for the information center set, the output rules for traps (that is, whether the traps are allowed to be output and the output destinations) are decided. For more information about the configuration of the parameters for the information center, see *Network Management and Monitoring Configuration Guide*.

To enable the ACFP function:

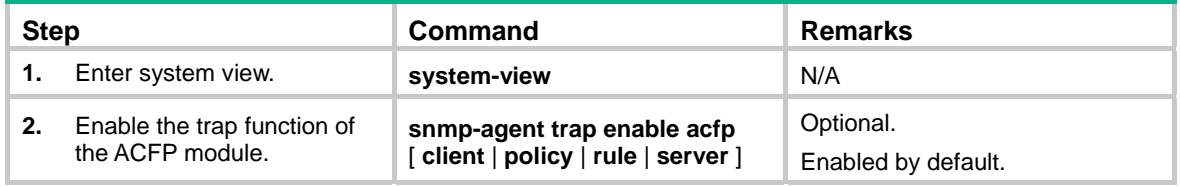

For more information about the **snmp-agent trap enable** command, see *Network Management and Monitoring Command Reference*.

## <span id="page-14-1"></span>Displaying and maintaining ACFP

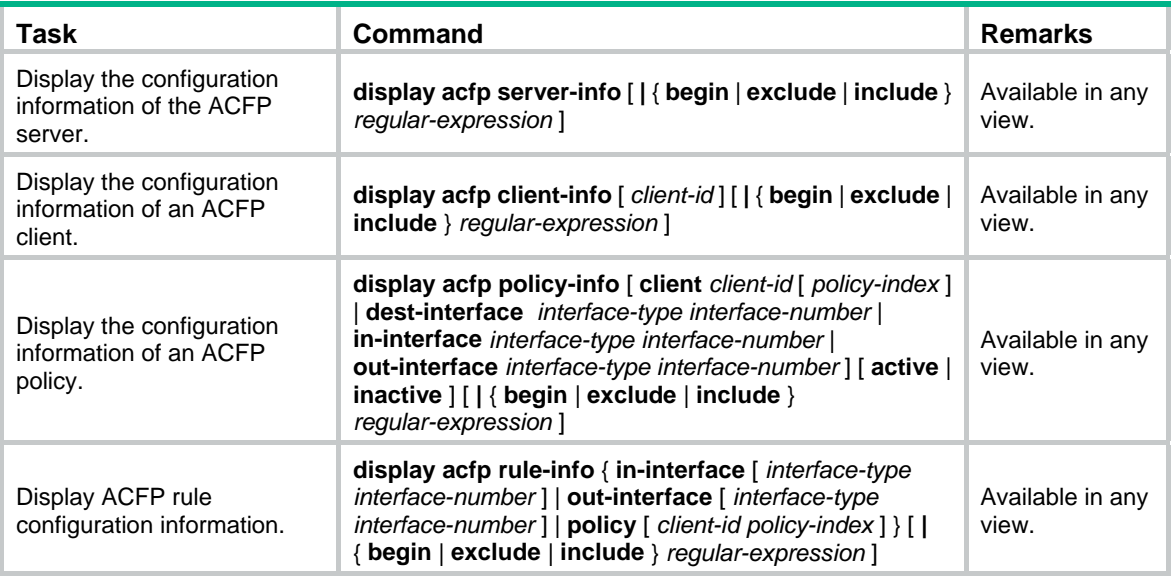

<span id="page-15-0"></span>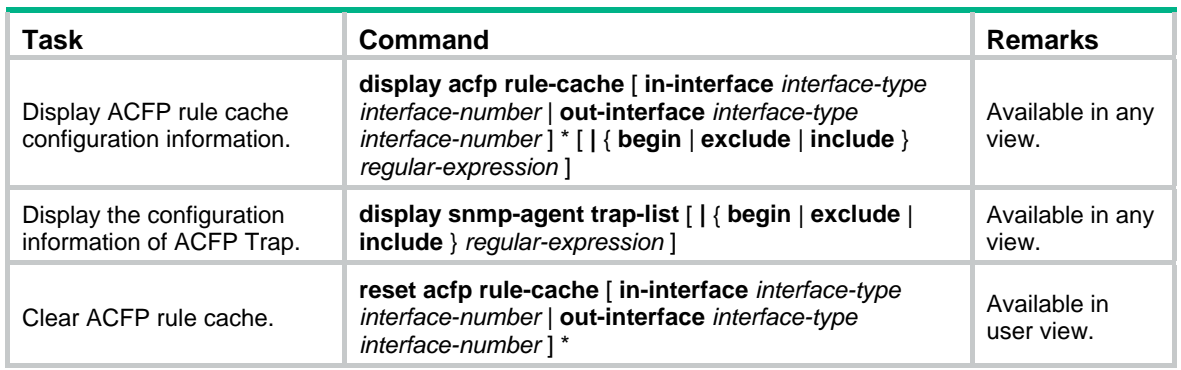

## <span id="page-15-1"></span>ACFP configuration example

#### **Network requirements**

As shown in [Figure 2](#page-15-2), different departments are interconnected on the intranet through Device, which serves as the ACFP server. An ACFP client is inserted in Device.

Configure the ACFP client to analyze traffic arriving at interface Ethernet 1/2, and control the traffic as follows:

- Permit all packets whose source IP address is 192.168.1.1/24.
- Deny all packets whose source IP address is 192.168.1.2/24.

### <span id="page-15-2"></span>**Figure 2 Network diagram**  Eth1/3 Eth $1/2$   $\rightarrow$  Eth $1/1$ Device **ACFP client ACFP server** Host B Host C Host D

#### **Configuration procedure**

Host A 192.168.1.1/24

**1.** Configure Device:

# Enable the ACFP server and ACSEI server.

```
<Device> system-view
```

```
[Device] acfp server enable
```
192.168.1.2/24

```
[Device] acsei server enable
```
**2.** Use a MIB browser to configure a collaboration policy to redirect traffic arriving at interface Ethernet 1/2 to the ACFP client:

192.168.2.1/24

**a.** Set the value of the node hh3cAcfpClientRowStatus to 4 to create an ACFP client with the index 1, and set the value of the node hh3cAcfpClientMode to 1 to enable working mode redirect for the client.

192.168.2.2/24

- **b.** Set the node hh3cAcfpPolicyRowStatus to 4 to create an ACFP policy and assign index 1.1 to the policy, where the first "1" represents the index of the ACFP client you just created. Search the ifTable node for the indexes of interfaces Ethernet 1/2 and Ethernet 1/3, and set the value of the node hh3cAcfpPolicyInIfIndex to the index of Ethernet 1/2 and set the value of the node hh3cAcfpPolicyDestIfIndex to the index of Ethernet 1/3 to specify the interfaces as the inbound interface and outbound interface of the policy respectively.
- **c.** Set the value of the node hh3cAcfpRuleRowStatus to 4 to create an ACFP rule, and assign index 1.1.1 to the rule, where the first "1" is the client index and the second "1" is the policy index. Set the value of the node hh3cAcfpRuleAction to 3 to specify the redirect action.
- **3.** Use the MIB browser to configure a collaboration policy to permit packets from 192.168.1.1/24 and drop packets from 192.168.1.2/24:
	- **a.** Set the node hh3cAcfpPolicyRowStatus to 4 to create an ACFP policy and assign index 1.2 to the policy, and set the value of the node hh3cAcfpPolicyInIfIndex to the index of Ethernet 1/2 to specify the interface as the inbound interface of the policy.
	- **b.** Set the value of the node hh3cAcfpRuleRowStatus to 4 to create an ACFP rule, and assign index 1.2.1 to the rule. Set the value of the node hh3cAcfpRuleAction to 1 to specify the permit action. Set the value of the node hh3cAcfpRuleSrcIP to 0.0.0.255 and set the value of the node hh3cAcfpRuleSrcIPMask to 0.0.0.255 to match packets from 192.168.1.1/24.
	- **c.** Set the value of the node hh3cAcfpRuleRowStatus to 4 to create an ACFP rule, and assign index 1.2.2 to the rule. Set the value of the node hh3cAcfpRuleAction to 2 to specify the deny action. Set the value of the node hh3cAcfpRuleSrcIP to 192.168.1.2 and set the value of the node hh3cAcfpRuleSrcIPMask to 0.0.0.255 to match packets from 192.168.1.2/24.

For more information about MIB, see *Network Management and Monitoring Configuration Guide*.

For more information about the involved MIB nodes, see the description fields of the nodes by using a MIB browser.

**4.** Verify the configuration:

Use the **ping** command to verify the connectivity between Host A and Host C, Host B and Host C. The test results show that Host C can be pinged through on Host A and Host C cannot be pinged through on Host B.

# <span id="page-17-1"></span><span id="page-17-0"></span>**Configuring ACSEI**

## <span id="page-17-2"></span>**Overview**

H3C ACFP Client and Server Exchange Information (ACSEI) provides a method for exchanging information between an ACFP server and its ACFP clients. As a supporting protocol for ACFP collaboration, ACSEI makes sure an ACFP server can cooperate with its ACFP clients to provide services.

Like ACFP, ACSEI uses the server/client model:

- The ACSEI server is integrated in the Comware software system of the device as a function, and it runs together with the ACFP server.
- The ACSEI client is integrated in the Comware software system of the device as a function or in the software system of the OAP module as a function, and it runs together with the ACFP client.

The hardware and configurations needed for the two ACSEI client implementation modes are different. This chapter introduces them separately.

For more information about ACFP, see "[Configuring ACFP.](#page-9-1)" For more information about the OAP module, see ["Configuring OAP modules.](#page-6-1)"

### <span id="page-17-3"></span>ACSEI functions

ACSEI provides the following functions:

- Enables ACFP clients to register and deregister with the ACFP server.
- Enables the ACFP server to assign IDs to ACFP clients to distinguish among them.
- Allows the ACFP server and an ACFP client to mutually monitor and detect each other.
- Supports information interaction between the ACFP server and ACFP clients, including clock synchronization.
- Allows the ACFP server to manage the ACFP clients. For example, you can close or restart an ACFP client on the ACFP server.

An ACFP server supports multiple ACFP clients. The following table shows the number of concurrent ACFP clients supported on different router models:

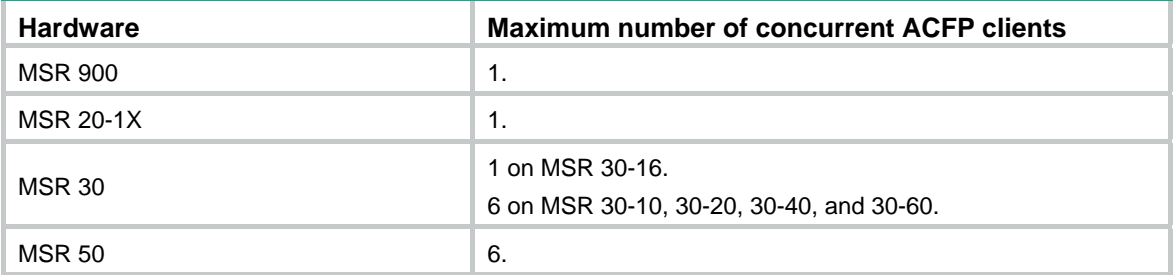

### <span id="page-17-4"></span>ACSEI timers

An ACSEI server uses two timers, which can be set at the CLI:

Clock synchronization timer—Used to periodically trigger the ACSEI server to send clock synchronization advertisements to the ACSEI clients.

<span id="page-18-0"></span>**Client monitoring timer—Used to periodically trigger the ACSEI server to send monitoring** requests to the ACSEI clients.

An ACSEI client also uses two timers, neither of which are configurable:

- **Registration timer—Used to periodically trigger the ACSEI client to multicast registration** requests (with the multicast MAC address 010F-E200-0021).
- Monitoring timer—Used to periodically trigger the ACSEI client to send monitoring requests to the ACSEI server.

### <span id="page-18-1"></span>ACSEI startup and operation

After you enable the ACSEI server function on the device and enable the ACSEI client on the ACFP client:

- **1.** The ACSEI client multicasts registration requests.
- **2.** After the ACSEI server receives a valid registration request, it negotiates parameters with the ACSEI client. If the negotiation succeeds, the server establishes a connection to the client .
- **3.** The ACSEI server and the ACSEI client mutually monitor the connection.
- **4.** If the ACFP server detects the disconnection of the ACSEI client, the server removes the configuration and policies that are associated with the client.

### <span id="page-18-2"></span>Hardware compatibility with ACSEI

The following matrix shows the feature and hardware compatibility:

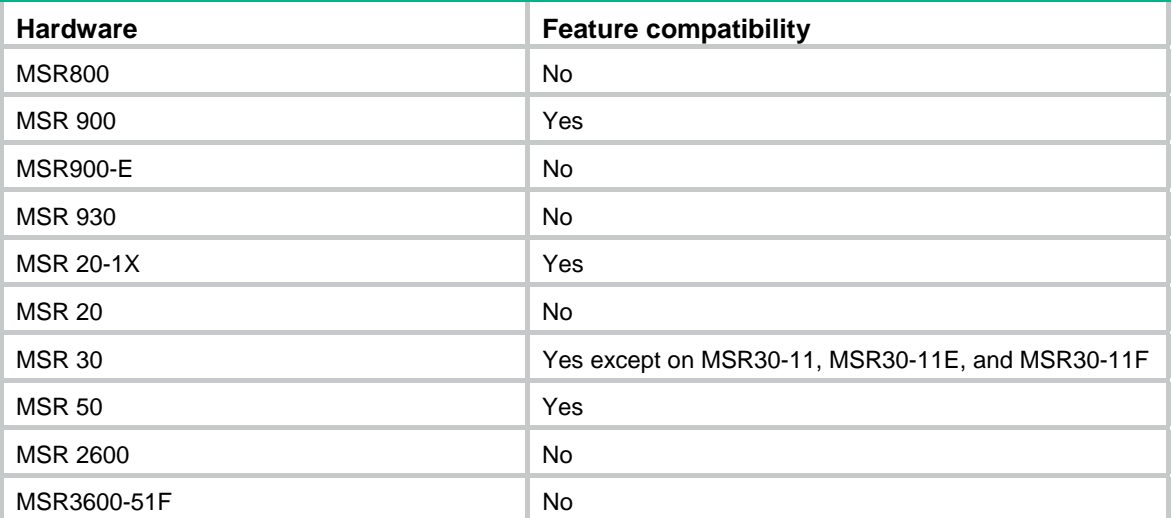

## <span id="page-18-3"></span>Configuring the ACSEI server

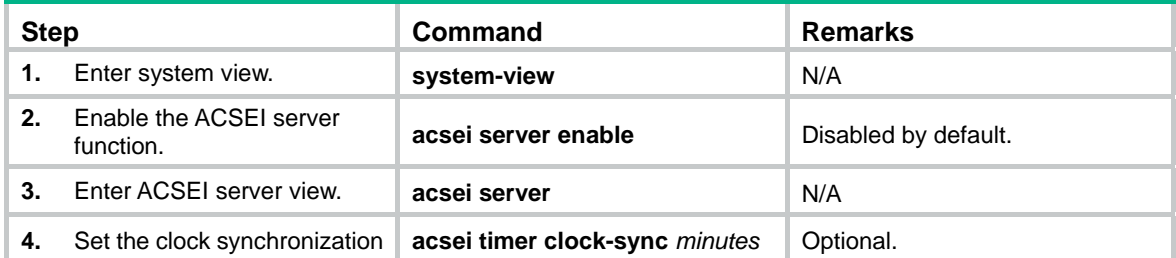

<span id="page-19-0"></span>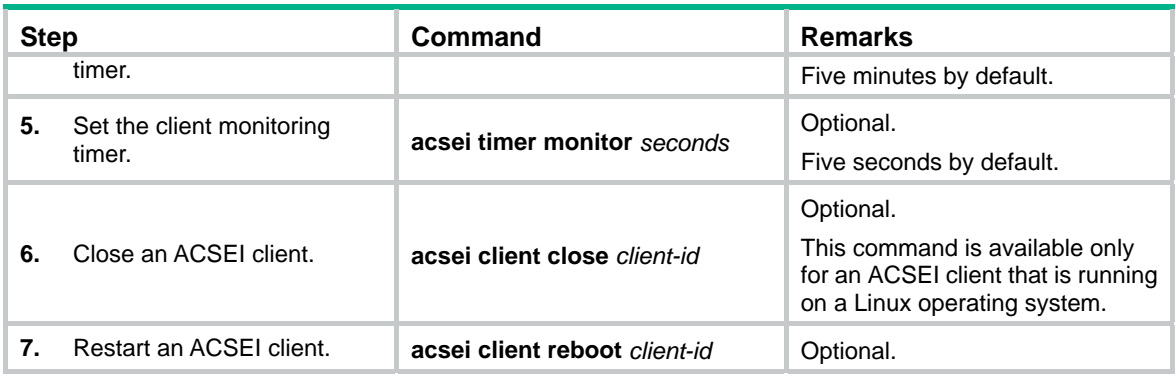

## <span id="page-19-1"></span>Displaying ACSEI client information on the server side

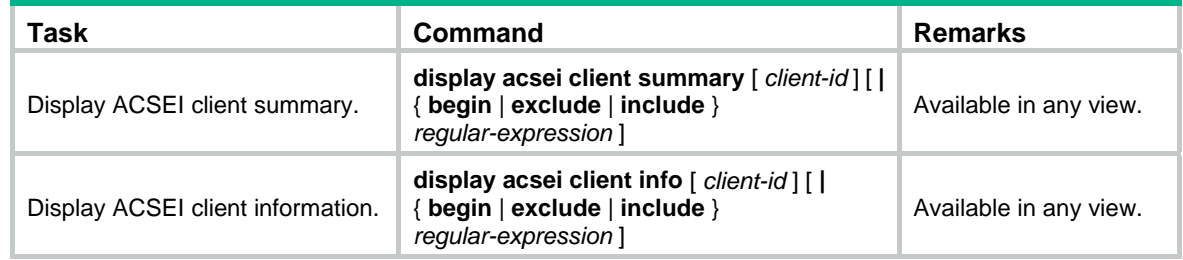

## <span id="page-19-2"></span>Configuring the ACSEI client on an OAP module

An OAP module can be inserted in the device to provide extra functions for the device. As a function of the OAP module, the ACSEI client is integrated in the operating system of the OAP module.

Before you configure the ACSEI client on an OAP module, you must log in to the operating system of the OAP module. For more information about the OAP module, see ["Configuring OAP modules](#page-6-1)."

### <span id="page-19-3"></span>Installing the ACSEI client on a Linux operating system

To install or manage the ACSEI client, download the ACSEI client RPM package to the OAP module, and then use the following Linux commands as appropriate:

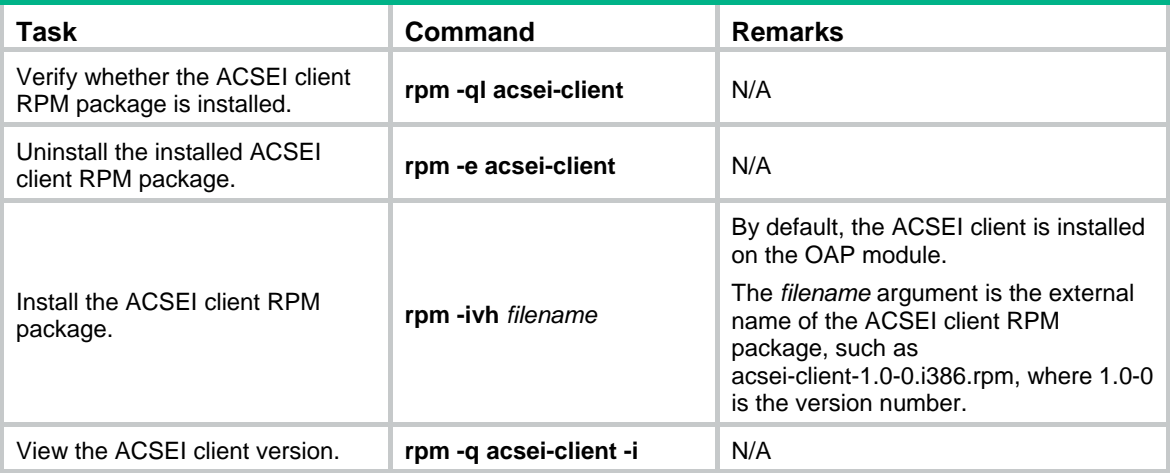

The **rpm** commands are Linux commands. For more information, see Linux operating system guides.

### <span id="page-20-1"></span><span id="page-20-0"></span>Changing the default startup setting for the ACSEI client

The ACSEI client is enabled automatically after it is installed, and by default, the ACSEI client starts up when the OAP module starts up. You can configure the system to start or not to start the ACSEI client with the startup of the OAP module through either the CLI or GUI of the Linux operating system.

To change the default startup setting for the ACSEI client at the CLI, use one of the following commands in the Linux system on the OAP module:

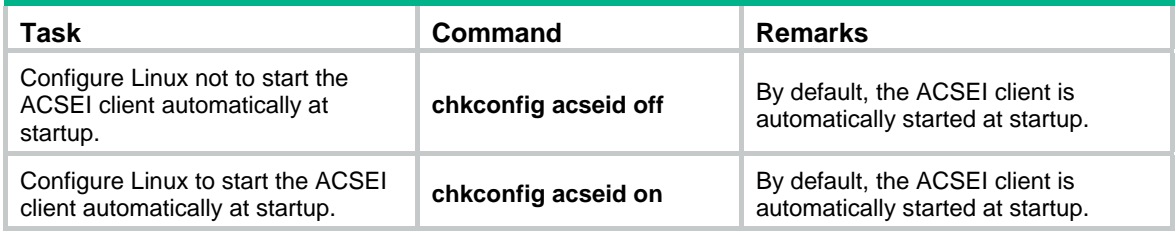

To change the default startup setting through the GUI:

**1.** Log in to the Linux system on an OAP module, and then run the **setup** command in the Linux system.

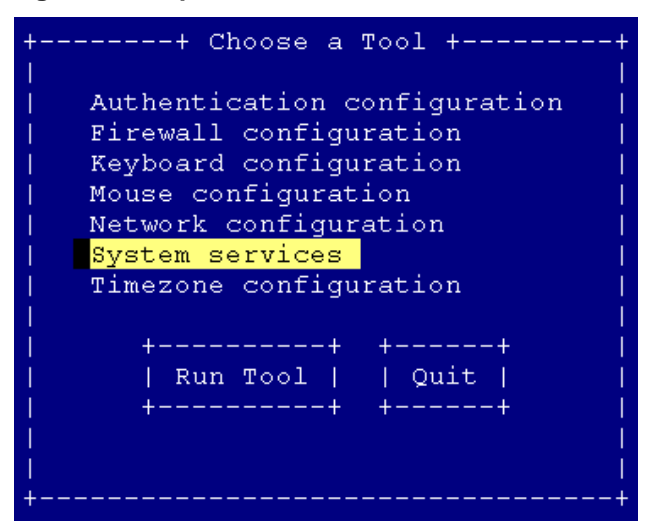

**Figure 3 Setup interface for the ACSEI client default startup** 

**2.** Select System services and press the **Enter** key.

| Services<br>What services should be automatically started? |                                                                                                    |                                 |
|------------------------------------------------------------|----------------------------------------------------------------------------------------------------|---------------------------------|
| r 1<br>r∗∎<br>$[*]$                                        | NetworkManager<br>[*] acpid<br>acseid<br>[*] anacron<br>apmd<br>$[*]$ arptables jf<br>[*] atd<br>[ ] auditd | 并<br>并<br>₩<br>₩<br>₩<br>券<br>并 |
| $---+$<br> 0k <br>-----                                    |                                                                                                    | Cancel                          |

<span id="page-21-0"></span>**Figure 4 Service interface for the ACSEI client default startup** 

- **3.** Move the cursor to acseid, and press the spacebar to specify one of the following options:
	- [<sup>\*</sup>]—Automatically starts up the ACSEI client at startup.
	- $\circ$  [ ]—Does not automatically start up the ACSEI client at startup.
- **4.** Press the **Tab** key to move the cursor to OK and press **Enter** to return to the previous view.
- **5.** Select Quit to quit the setup interface.

### <span id="page-21-1"></span>Controlling the ACSEI client in the Linux operating system

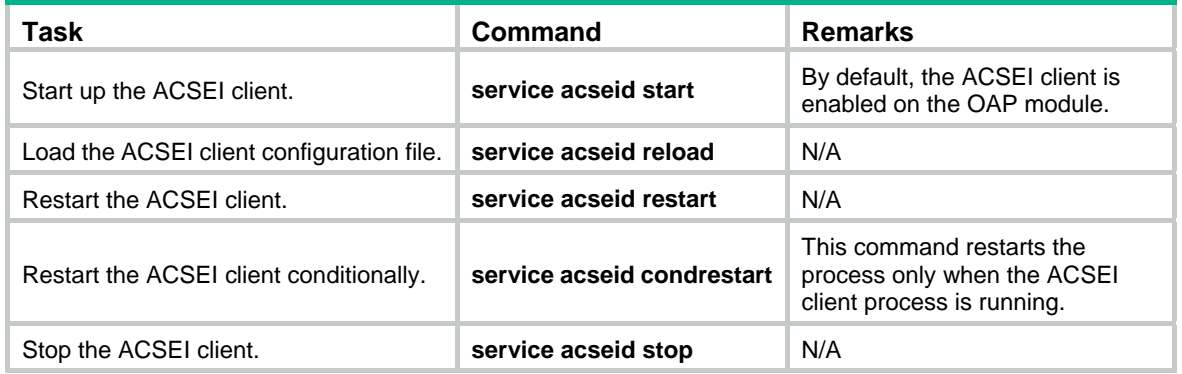

#### **IMPORTANT:**

Do not restart the ACSEI client process multiple times within five seconds; otherwise, other applications might not be aware of the ACSEI client changes.

## <span id="page-21-2"></span>Displaying and maintaining the ACSEI client in the Linux system

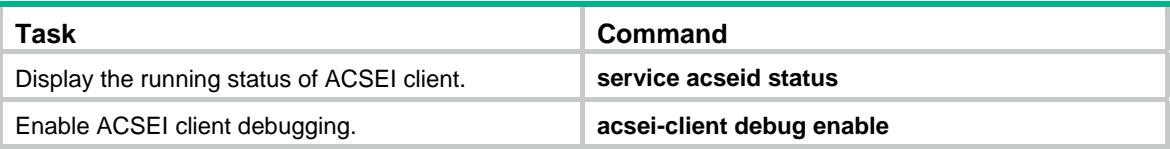

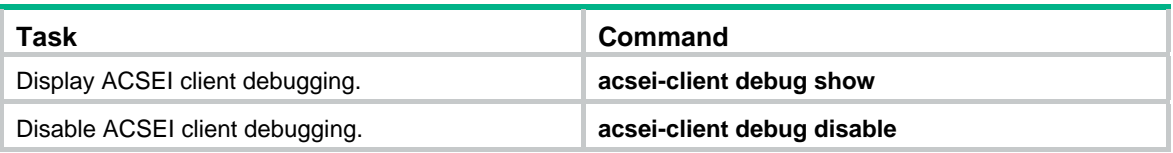

# <span id="page-23-1"></span><span id="page-23-0"></span>**Index**

## [A C D E H L O R](#page-23-0)

### **A**

ACFP configuration example,[10](#page-15-1)  ACFP configuration task list[,8](#page-13-1) 

### **C**

Configuring the ACFP client (the OAP module),[8](#page-13-3) Configuring the ACSEI client on an OAP module,[14](#page-19-2)  Configuring the ACSEI server,[13](#page-18-3) 

#### **D**

Displaying ACSEI client information on the server side,[14](#page-19-1) 

Displaying and maintaining ACFP,[9](#page-14-1) Displaying and maintaining the ACSEI client in the

#### **E**

Linux system,[16](#page-21-2) 

Enabling the ACFP server on the device,[8](#page-13-2)

Enabling the ACFP trap function on the device[,8](#page-13-4)

### **H**

Hardware compatibility with ACFP[,7](#page-12-2)  Hardware compatibility with ACSEI,[13](#page-18-2) Hardware compatibility with OAP modules and OAA[,1](#page-6-3) 

### **L**

Logging in to the operating system of an OAP module,[1](#page-6-4)

#### **O**

Overview[,12](#page-17-2) Overview[,4](#page-9-2)  Overview[,1](#page-6-2) 

#### **R**

Resetting OAP modules,[2](#page-7-3)